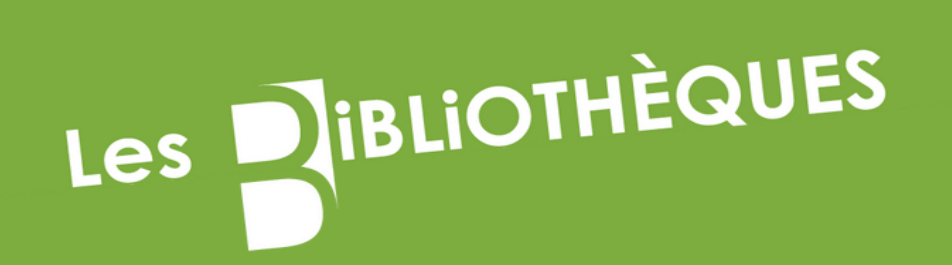

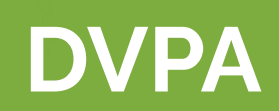

## **Créer son compte Hal et paramétrer son profil**

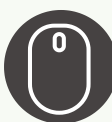

Aller sur la page d'accueil du portail HAL UT2J et cliquer sur "se connecter"

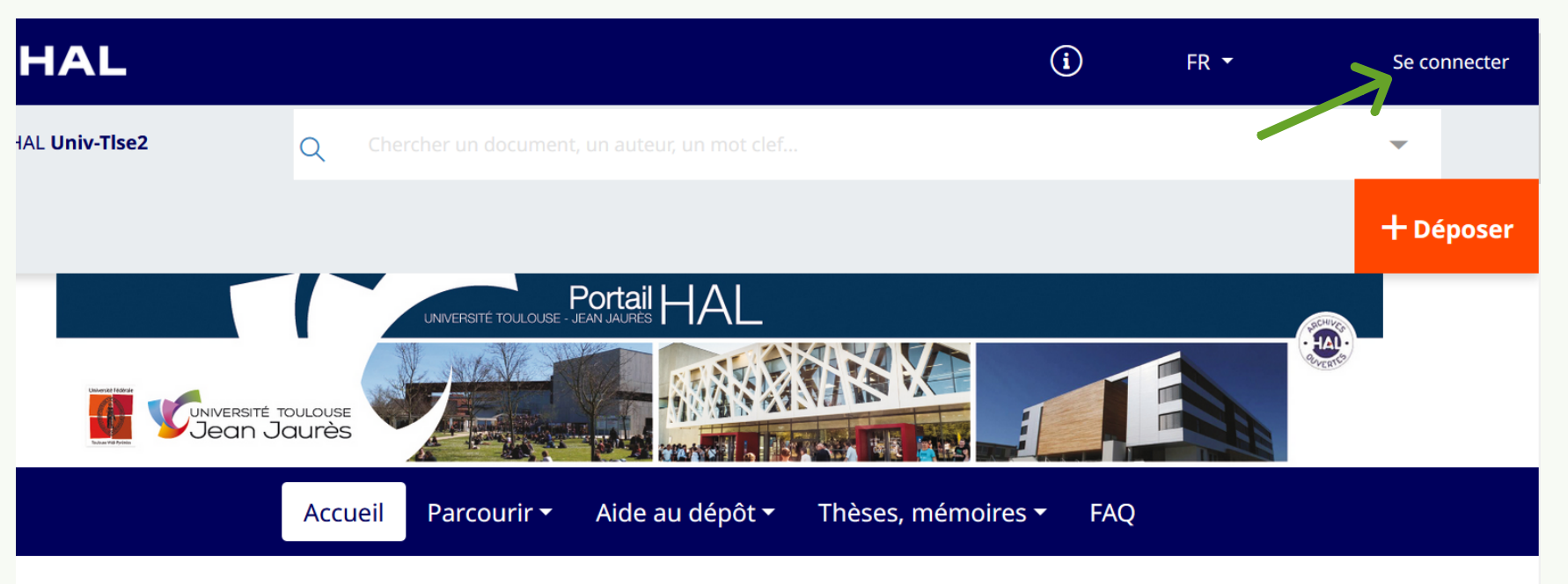

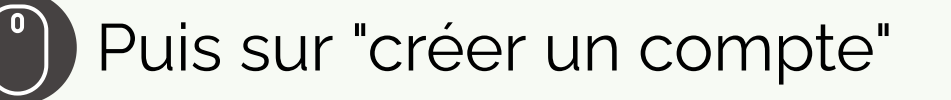

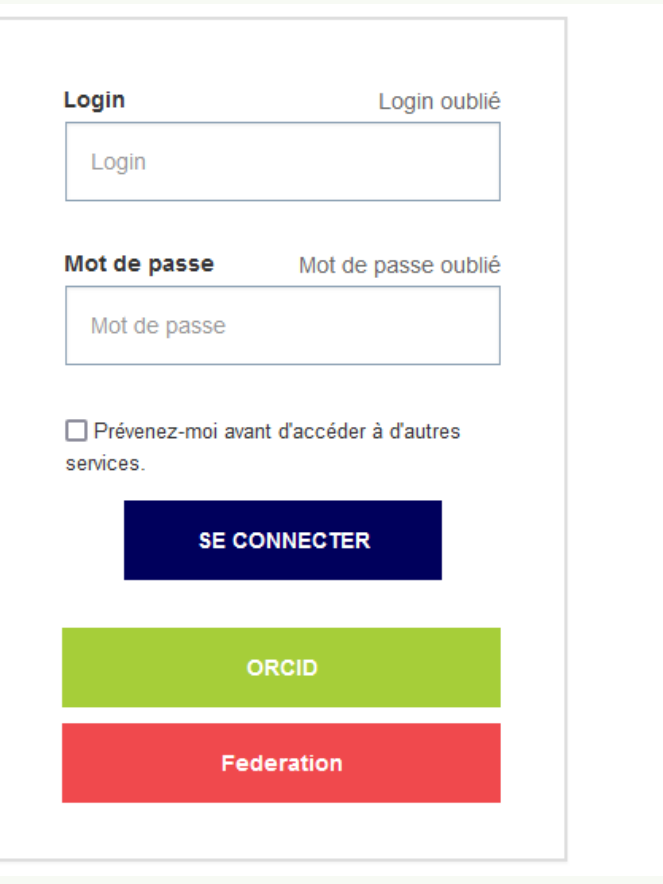

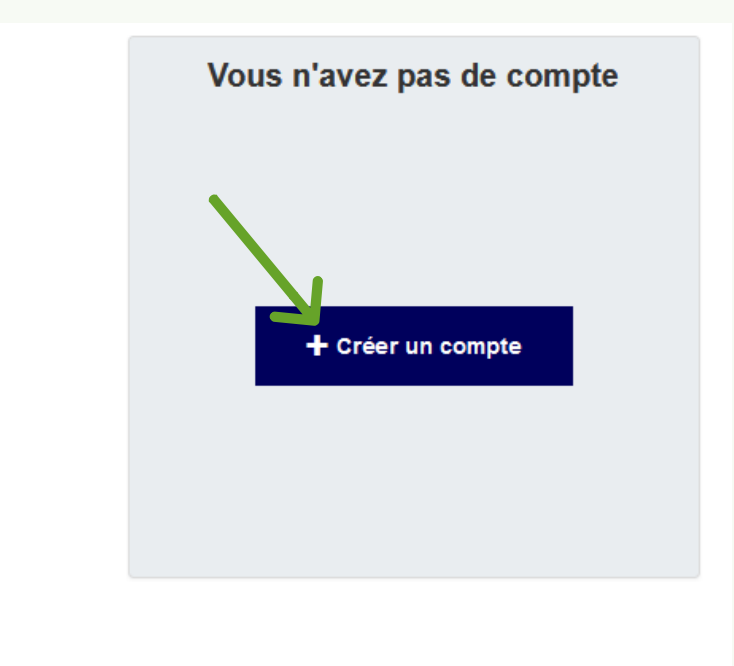

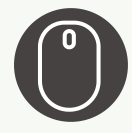

Tous les champs sont modifiables plus tard sauf le login (nom d'utilisateur) qui ne pourra plus être modifié

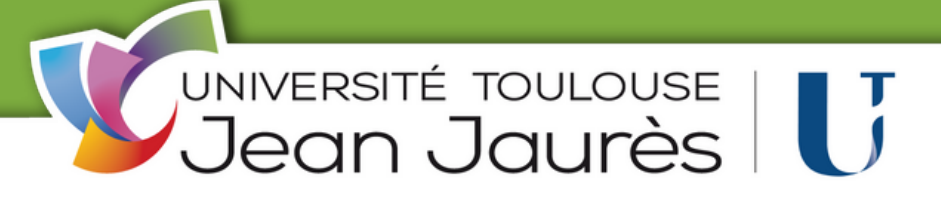

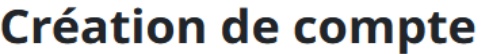

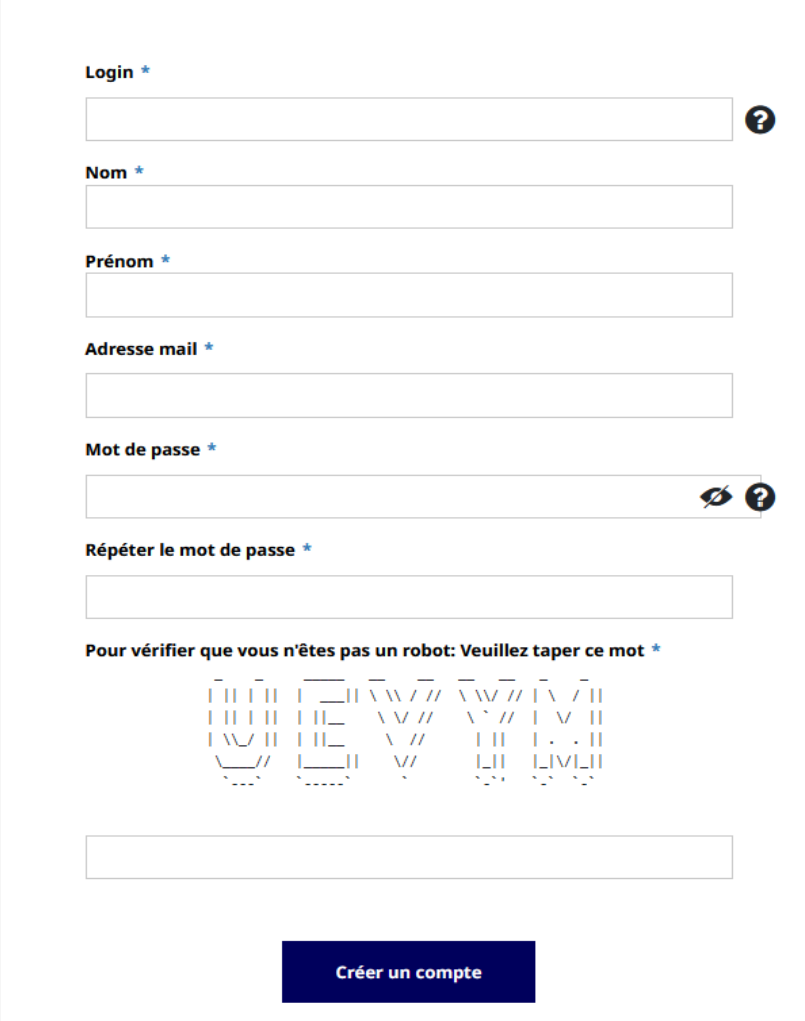

Après avoir saisi les informations demandées, cliquer sur "créer un compte" . Un lien vous sera envoyé sur votre messagerie afin de valider la création de votre compte (vérifier dans vos spams).

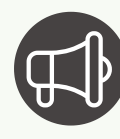

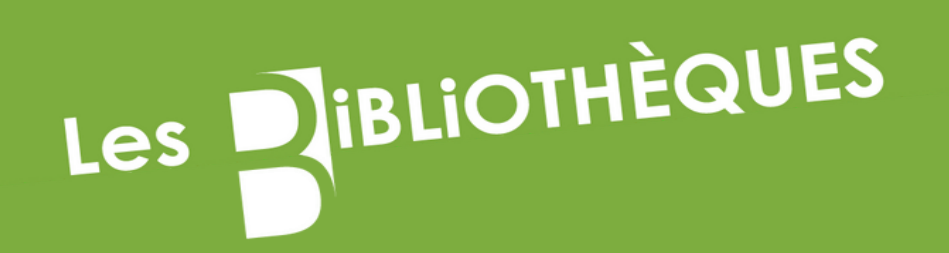

# DVPA

Pour paramétrer son compte, cliquer sur les initiales, cela ouvre un menu, sélectionner "Mon profil"

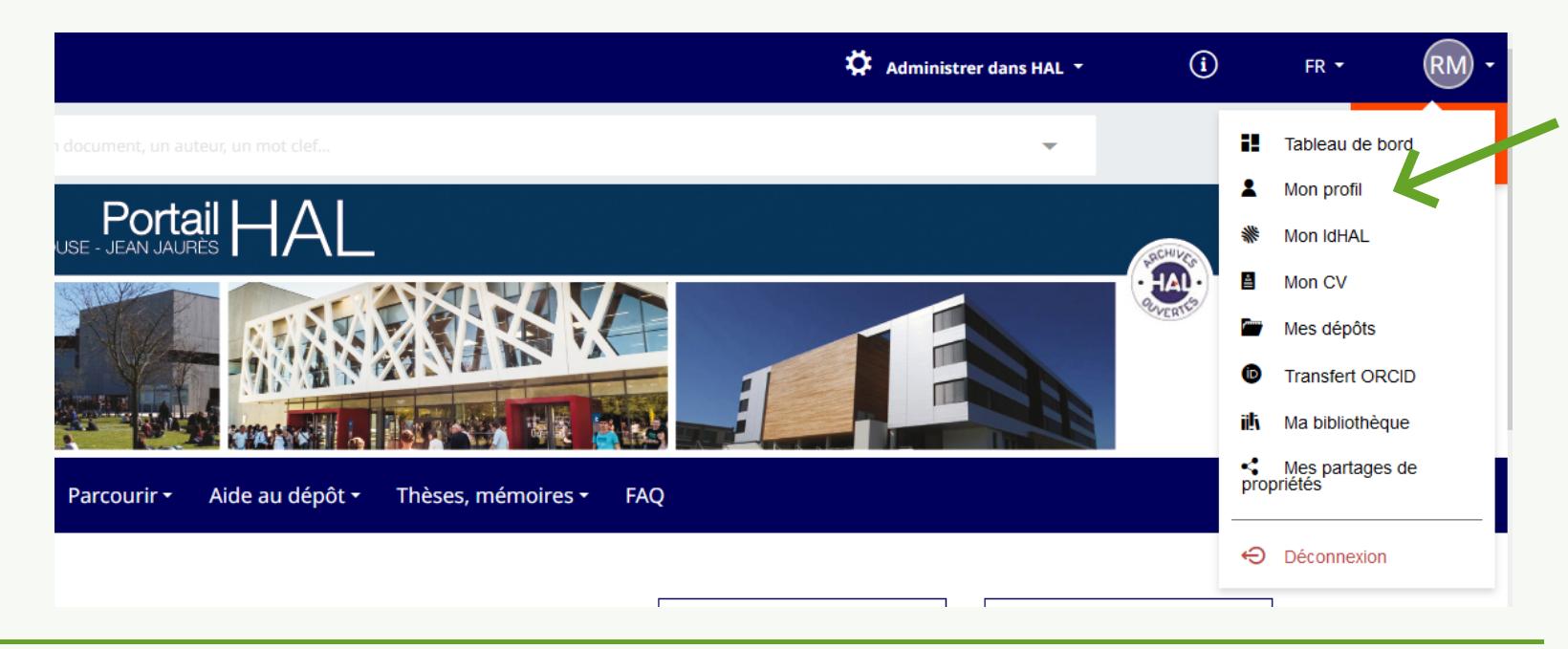

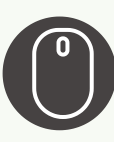

### **Créer son compte Hal et paramétrer son profil**

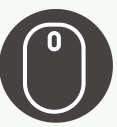

Vous pouvez modifier vos informations (mail, nom, prénom) et votre mot de passe. Ajouter votre affiliation (laboratoire) dans la partie "Mes affiliations". Vous pouvez ajouter plusieurs affiliations si nécessaire

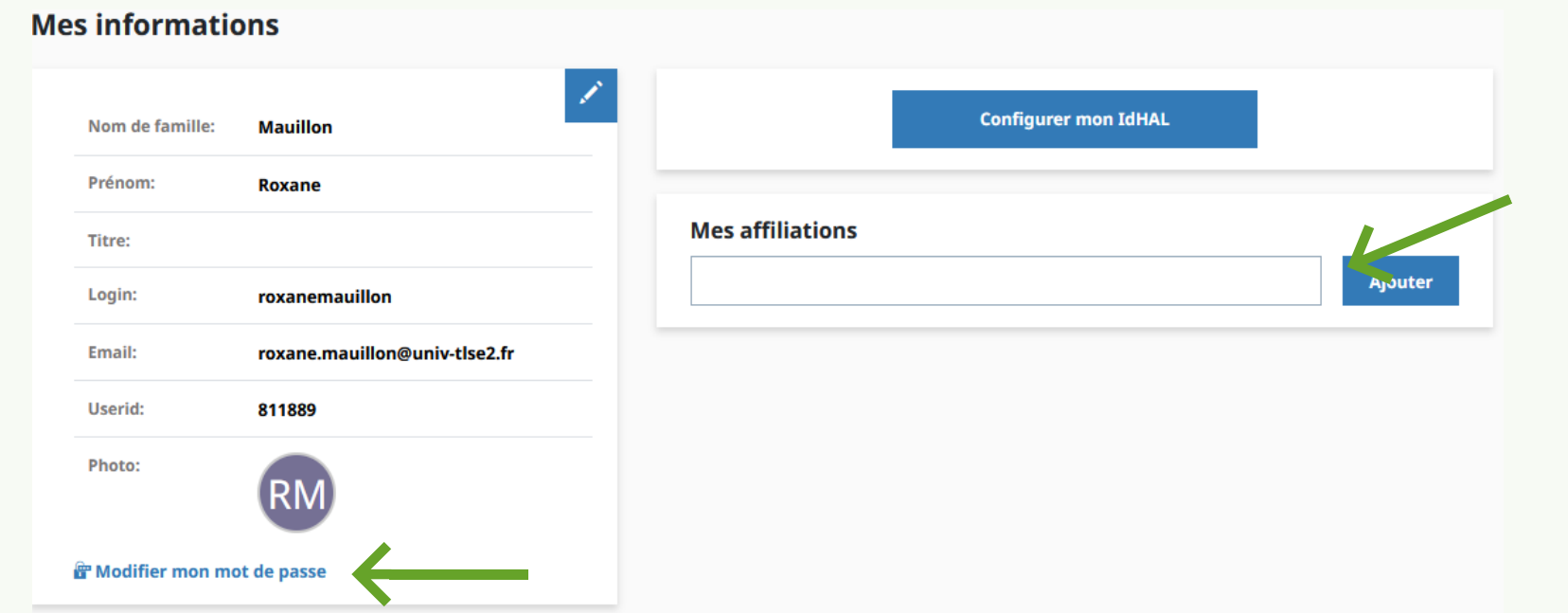

#### Nous vous conseillons :

Nous vous conseillons de ne pas activer "affilier les auteurs automatiquement" et de ne pas mettre de licence par défaut

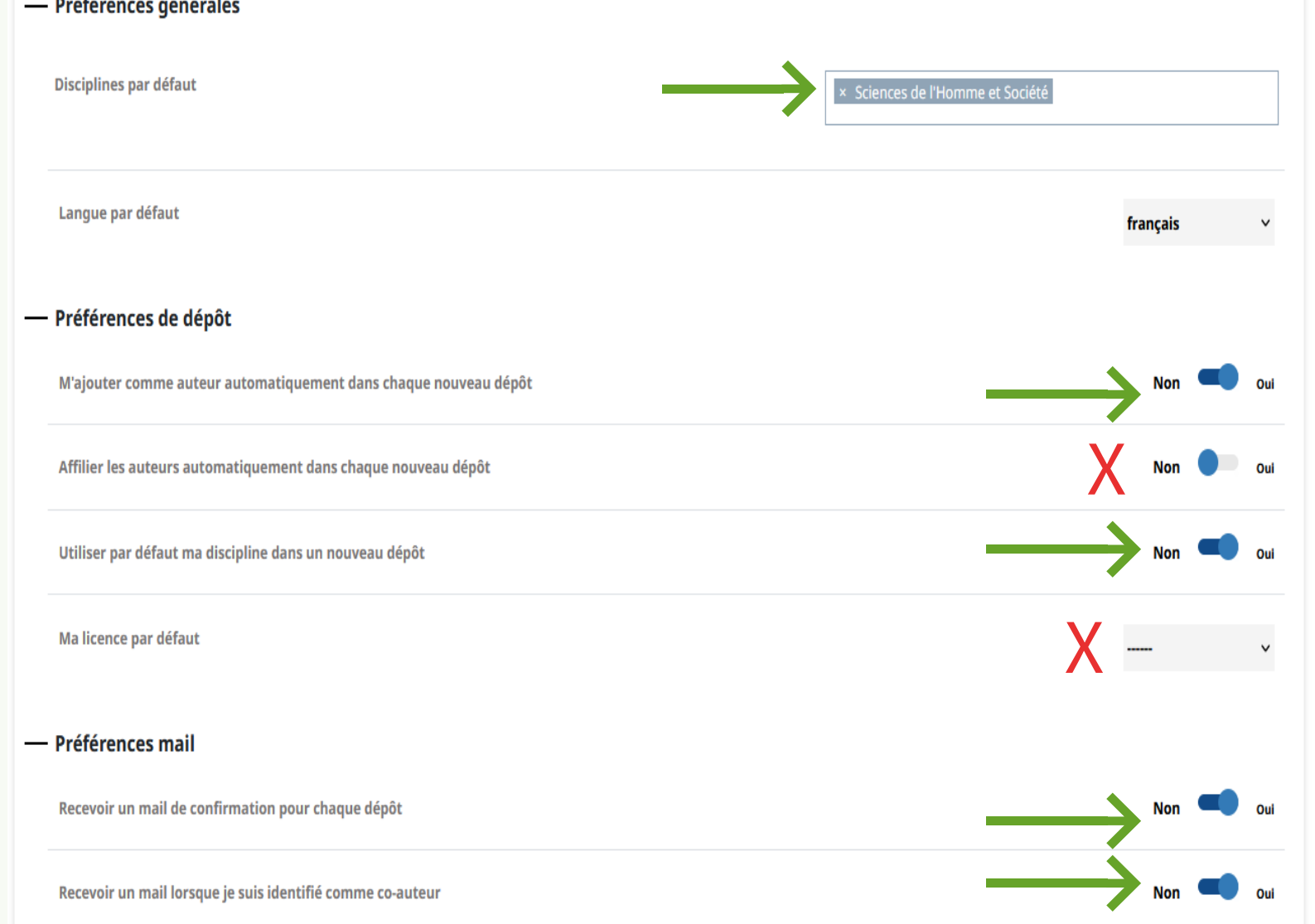

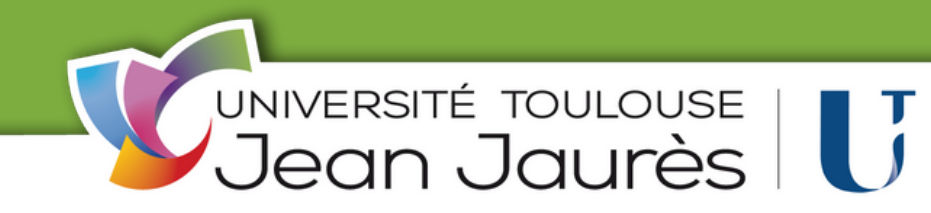

d'ajouter une discipline par défaut (liste déroulante peu fournir en ALL-SHS) vous ajouter comme auteur dans chaque dépôt (conseillé si vous ne déposer que pour vous) d'activer les mails de confirmation lorsque vous êtes identifié comme coauteur

#### Mes préférences

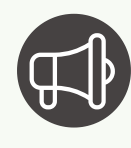